# **Release Notes - EMDK for Android v6.6**

[Important News](#page-0-0) **[Introduction](#page-1-0) [Description](#page-1-1)** [Device Compatibility](#page-3-0) [Installation Requirements](#page-4-0) [Device Updates](#page-4-1) [Usage Notes](#page-5-0) [Known Issues](#page-5-1) [Part Number and Release Date](#page-5-2)

#### <span id="page-0-0"></span>**Important News**

- **EMDK for Android support for all KitKat (Android 4.4.3 or higher) devices will be dropped. -** The EMDK for Android v6.6 will be the final version supporting KitKat (Android 4.4.3 or higher) devices. All future EMDK versions will support Lollipop or higher devices only.
- **EMDK OS update package support limited to KitKat devices** The EMDK v6.6 OS update package distributed with the PC/MAC installation will only support installation on KitKat devices. For all Lollipop or higher devices, the EMDK update for a specific device will be distributed with the latest BSP or security incremental patch.
- **EMDK for Android support for all Jelly Bean (Android 4.1.2) and TC70 KitKat (Android 4.4.2) BSP version 112414 devices has been terminated** - Starting from EMDK for Android v6.0, KitKat and higher OS versions (except TC70 KitKat BSP version 112414) are supported. EMDK for Android v5.0 will continue to support Jelly Bean and TC70 KitKat BSP version 112414 devices.
- **EMDK for Android support for Payment APIs is terminated** The EMDK for Android v5.0 is the only version that supports Payment APIs.
- **Support for ProfileConfig class has been deprecated** The ProfileConfig class which can be used to access the profile data has been deprecated. It is recommended to use the [name-value pair](http://techdocs.zebra.com/emdk-for-android/6-6/api/?com/symbol/emdk/ProfileManager.html) function of Profile Manager feature. The Profile XML can also be directly modified. Refer to the [Clock Sample](http://techdocs.zebra.com/emdk-for-android/6-6/samples/clock/) for information on modifying Profile XML data.
- **Support for ContinuousRead class is deprecated** The ContinuousRead class which can be used to enable the continuous scanning has been deprecated. It is recommended to use the aimType, sameSymbolTimeout, differentSymbolTimeout of camera, imager and laser specific reader parameters.
- **Support for picklist field is deprecated** The picklist field used for enabling the picklist mode has been deprecated and it is replaced by the field picklistEx.
- **Online Help:** The [EMDK for Android Help](http://techdocs.zebra.com/emdk-for-android/6-6/) documentation is now available only online. The EMDK installation will no longer install the documentation on the development computer.
- **Online Samples:** The [EMDK Samples](http://techdocs.zebra.com/emdk-for-android/6-6/samples/) are now available only online. The EMDK installation will no longer install the samples on the development computer. The online samples can be downloaded and used on the development computer.

# <span id="page-1-0"></span>**Introduction**

The EMDK for Android provides developers with a comprehensive set of tools to easily create powerful line of business applications for enterprise mobility devices and is designed for use with Google Android Studio. The EMDK for Android includes enterprise mobility 'Android' class libraries such as Barcode, sample applications with source code, as well as all of the associated documentation to help your applications take full advantage of what our devices have to offer. It also includes an exclusive Profile Manager Technology within the Android Studio IDE, providing a GUI based development tool. This allows you to write fewer lines of code resulting in reduced development time, effort and errors.

# <span id="page-1-1"></span>**Description**

- 1. Added support for MX v7.0 in Profile Manager:
	- o App Manager Added new feature to add/remove app form battery optimization list.
	- o Cert Manager Fixed: Deleting uninstalled certificate from UI.
	- o Bug Report Manager
		- i. Added ability to disable triggering reports via intent.
		- ii. Added ability to disable taking snapshots.
	- o Cellular Manager
		- i. Fixed: Gracefully handle invalid OSX version in CellularMgr CSP: reject only those parameters that depend on OSX.
		- ii. Fixed: Improve error handling for SIM selection and CellularData parameters.
	- o Wi-Fi
		- i. Added support for 802.11ac and 802.11n.
		- ii. Added 802.11ac and 802.11n parameters in advanced parameters.
	- o Bluetooth Manager Added new feature to support for admin to add new silent pairing rule by providing just the name of the remote Bluetooth device.
- 2. Enhanced Barcode Manager API to support Unique Device Identification (UDI) barcodes to be used with TC51/TC56 healthcare devices:
- o Added support to enable/disable the UDI Standards such as GS1, HIBCC and ICCBBA. Refer to the parameter "ScannerConfig.ReaderParams.ReaderSpecific.ImagerSpecific.udiParams" for details.
- o Added new enum in ScannerConfig:
	- i. ScanMode Descries the available scanning modes such as Single and UDI.
- o Added new reader parameter in ScannerConfig.ReaderParams.ReaderSpecific.ImagerSpecific:
	- i. scanMode Sets the scan mode. This allows to select one type from the ScanMode enum.
- o Enhancements to ScanDataCollection class:
	- i. Added new method "getLabelIdentifier()" to get the decoded type of the barcode. **Note:** This is especially applicable for UDI decoding. Use getLabelType() defined in each data item to get the individual barcode label types.
	- ii. Added new method "getTokenizedData()" to get the list of tokenized data received after processing the raw scanner data.
- o Added new class TokenizedData to provide access to tokenized scan data:
	- i. getTokens() Returns all the tokens with it's data.
	- ii. getTokensByKey(String key) Returns the tokens for the given token key. If data has multiple values, it returns all the tokens.
- o Update to ScannerResults enum:
	- i. Added new enum value "DATA\_PARSING\_FAILURE" to notify when data parsing failed.
- 3. Enhanced DataCapture feature in the Profile Manager:
	- o Added support to enable/disable the UDI Standards such as GS1, HIBCC and ICCBBA to be used with TC51/TC56 healthcare devices. Refer to "UDI parameters" section for details.
	- o Scanning Mode Sets the scanning mode. This allows to select one mode (Single or UDI) at a time.
	- o Use auto when not supported Use auto when the scanner type is not supported while importing the profile to a different device.
- 4. Enhanced SerialComm API:
	- o Feature type SERIALCOMM has been deprecated and introduced a new feature type SERIALCOMM\_EX.
	- o New classes added "SerialCommManager". You may get a new SerialCommManager instance by calling EMDKManager.getInstance(FEATURE\_TYPE.SERIALCOMM\_EX).
	- o Added support to enumerate available serial ports on a device.
		- i. SerialCommManager.getSupportedPorts() Returns list of supported serial ports information.
	- o Added support to select a single serial port by passing a PortInfo object.
- i. SerialCommManager.getPort(SerialPortInfo serialPortInfo) This method returns the SerialComm object if the serial port info specified is valid. The SerialComm object created will be singleton object for a specific serial port.
- o The SerialCommSample1 has been updated to demonstrate above features.
- o Fixed: First read() fails after a disable() call.
- 5. Changes to SDK Add-on:
	- o With EMDK 6.6 onwards, Compile Sdk Version has been changed from "Symbol Technologies LLC:EMDK APIs:XX" to "Zebra Technologies Corp:EMDK APIs:XX". **Note:** If you have any applications that were using previous EMDK APIs, please re-select EMDK API from Compile Sdk Version drop down in Android studio for changes to take effect. This will not have any effect on the already deployed applications.
- 6. Fixed: SimulScan issue where template parameters are not getting set after a timeout or cancel event.

# <span id="page-3-0"></span>**Device Compatibility**

This software release has been approved for use with the following devices.

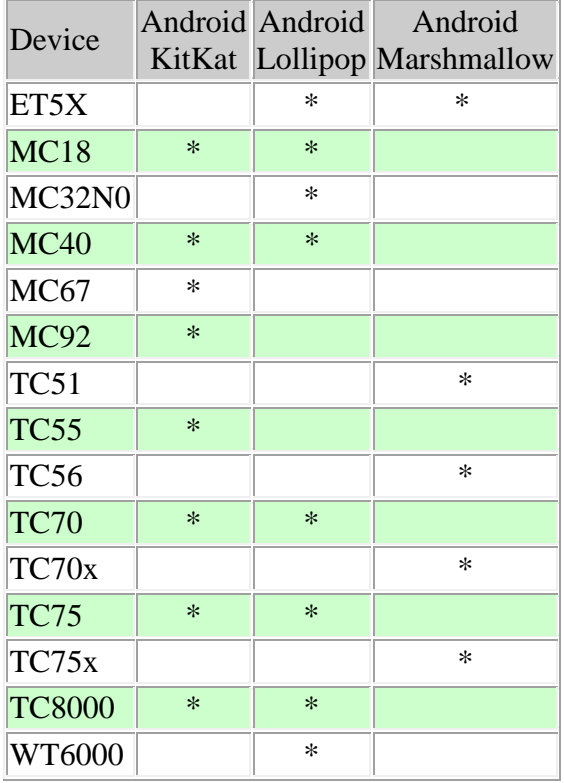

### <span id="page-4-0"></span>**Installation Requirements**

The following software must be installed prior to using the EMDK for Android.

- Microsoft® Windows 7 (32-bit and 64-bit) or Microsoft® Windows 8 (32-bit and 64-bit) or Microsoft® Windows 8.1 (32-bit and 64-bit)
- [Java Development Kit \(JDK\)](http://www.oracle.com/technetwork/java/javase/downloads/index.html) v7u45 or higher
- [Android Studio](http://developer.android.com/sdk/index.html) v2.x or higher.

#### **Notes:**

- 1. The appropriate Android SDK Platform package must be installed on the development machine in order to target the right EMDK APIs SDK add-on. For example, Android 6.0 (API 23) must be installed for targeting EMDK APIs (API 23) as Compile SDK Version in Android Studio.
- 2. For building EMDK samples, the Android SDK Build-tools rev.23.0.x or higher must be installed.
- 3. All the Android Studio sessions must be closed if already running.

### <span id="page-4-1"></span>**Device Updates**

Before using the EMDK for Android features on your Zebra Android device, you must update it with the EMDK device runtime using EMDK OS update.

Please note that upon installing the EMDK OS update, the following components on the device (if the version is lower) will be updated to the below versions.

**Note:** The EMDK OS update distributed with the EMDK installation only supports installation on KitKat devices except TC8000 KitKat.

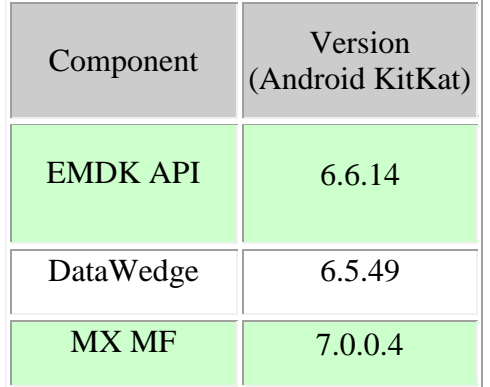

# <span id="page-5-0"></span>**Usage Notes**

None.

# <span id="page-5-1"></span>**Known Issues**

None.

# <span id="page-5-2"></span>**Part Number and Release Date**

*EMDK-A-0606065 July 28, 2017*

*© 2014-2017 Zebra Technologies Corp. All rights reserved.*